## Променљиве

Као што за фудбалску утакмицу није важно само да ли је било голова, већ и колики је био резултат, тако је при [тести](http://eduka.edu.rs/mod/quiz/view.php?id=13106)рању знања важно да имамо **информацију о броју** 

## **тачних одговора.**

Квиз из биологије из претходне лекције садржи пет питања. Нека сваки тачан одговор доноси кориснику по један бод. Било би добро да твој програм, у сваком тренутку, приказује број освојених бодова.

Да би овај захтев могао да буде испуњен, морамо да пронађемо начин да чувамо и по потреби мењамо вредност бодова које корисник осваја.

Решење за овај проблем јесте увођење **променљиве**.

Променљиву можеш да схватиш као простор у меморији рачунара, сличан кутији, у коме се, за време извршавања програма, чувају неке међувредности. Променљиве имају своја имена. Када у програму желиш да користиш вредност променљиве, довољно је да наведеш њено име.

Променљиву креираш тако што, у категорији **Подаци**, кликнеш на дугме Направи променљиву. Хајде да направимо променљиву *бодови*:

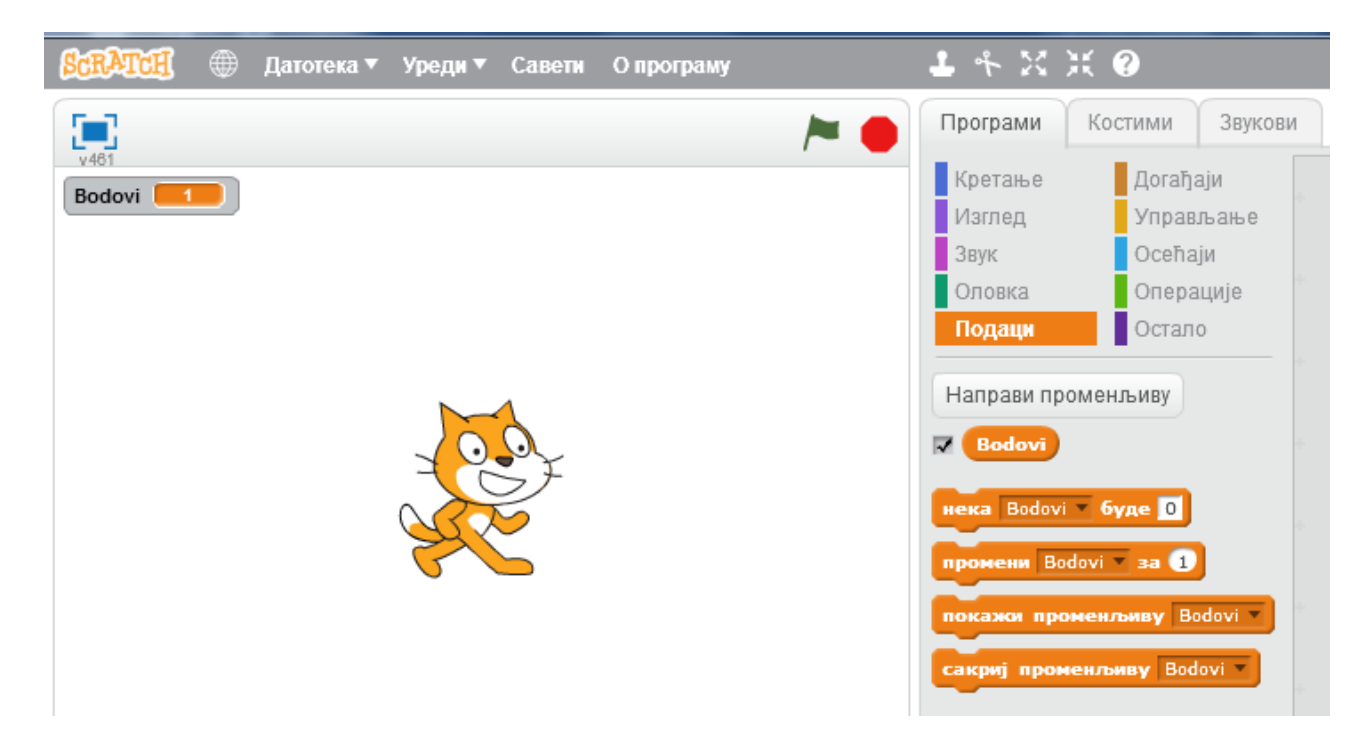

1. Задатак

Колико бодова корисник има на почетку квиза? Наравно, нула. А, након три тачна одговора?

Дакле, на самом почетку квиза, корисник има нула бодова.

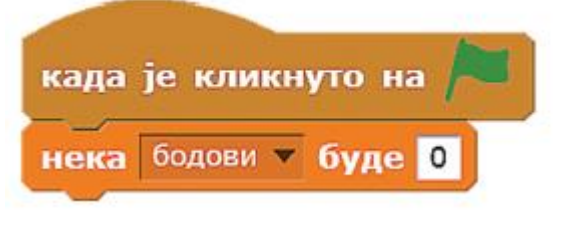

Након сваког тачног одговора, број бодова треба да се увећа за један.

Ово постижеш уметањем блока

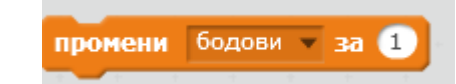

у грану програма која се извршава само ако је корисник дао тачан одговор.

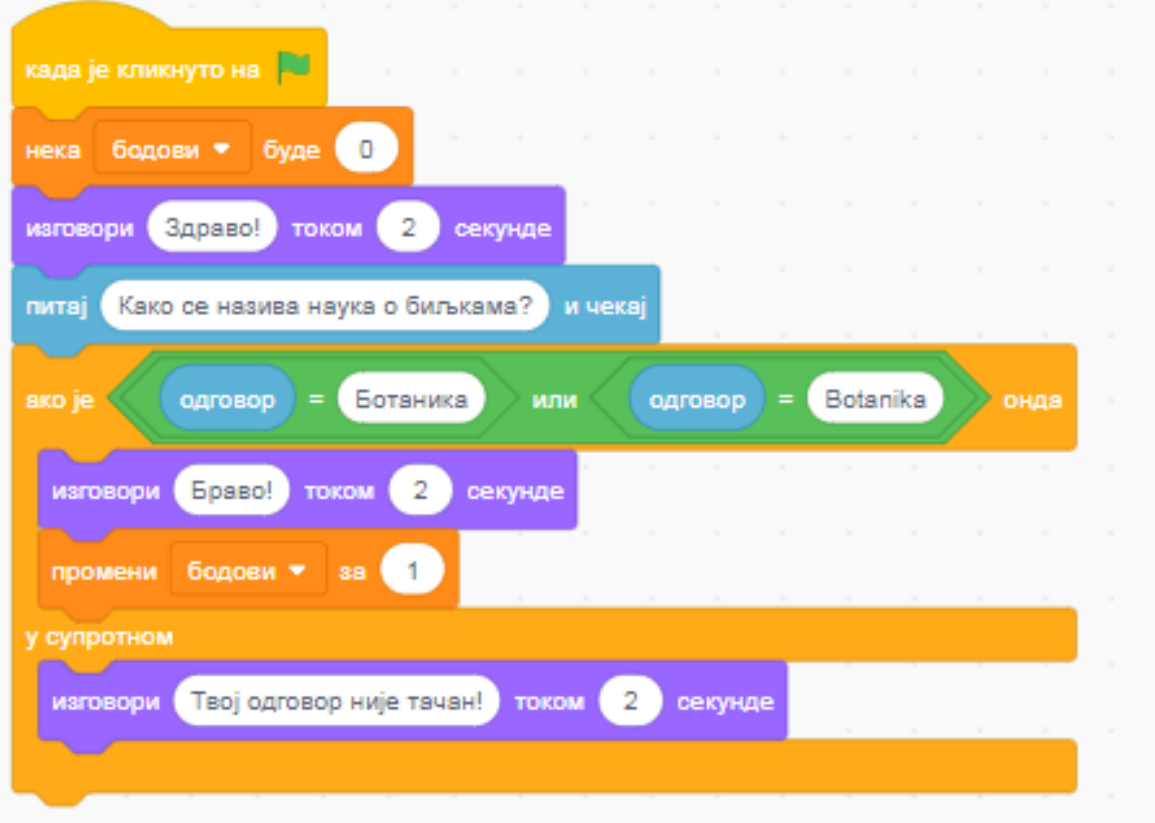

Исту логику треба да примениш на сва питања у квизу. Јасно је да се током извршавања програма вредност променљиве бодови мења. Зато је и називамо променљивом.

2. Задатак

Направићемо променљиву ПОЕНИ и направити програм у коме играч сваки пут кад играч кликне на лика добија 1 поен

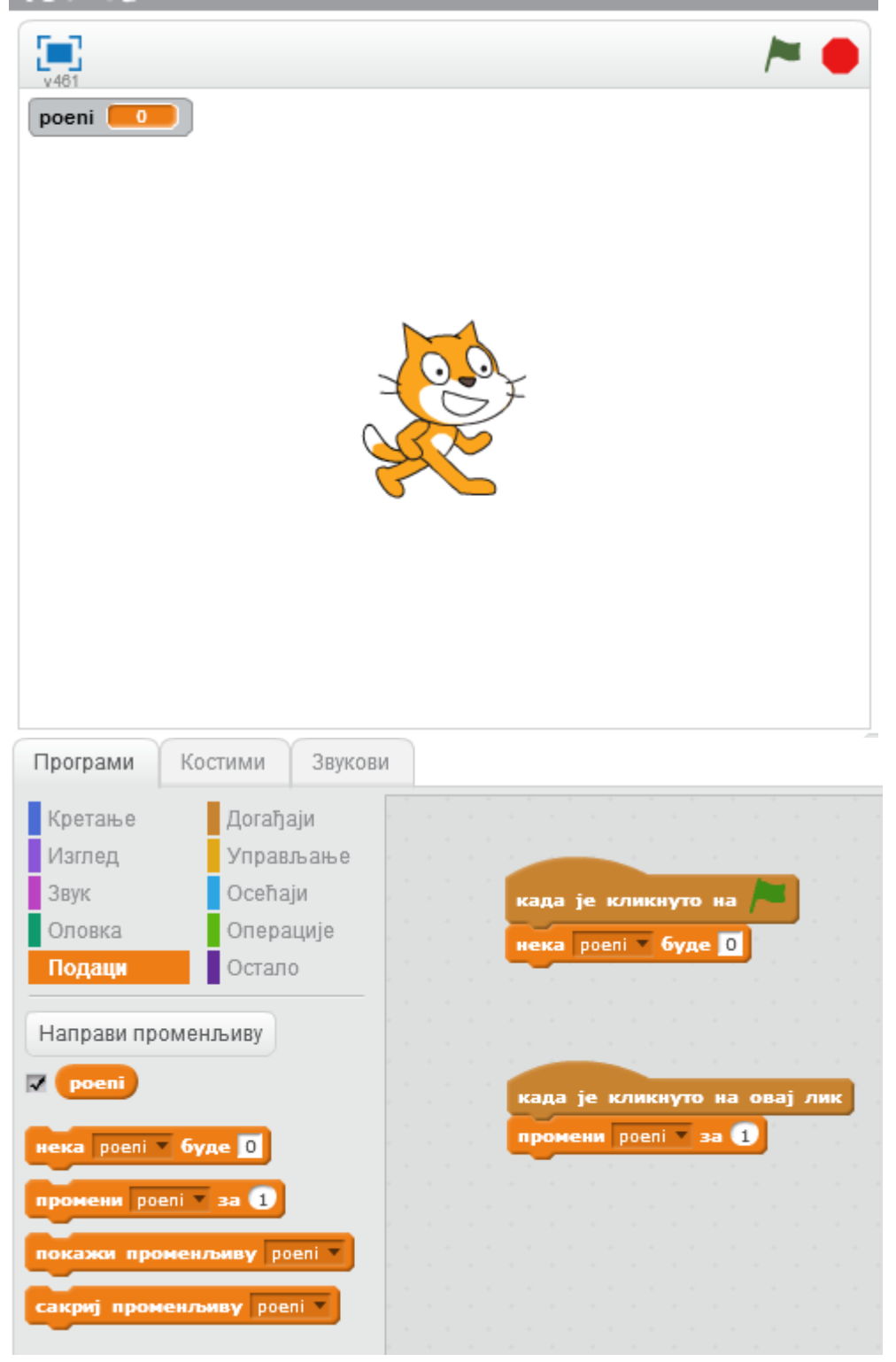

## 3. Задатак

Питаћемо корисника да унесе своје име. Сачуваћемо одговор у променљивој име. А онда ће га програм поздравити

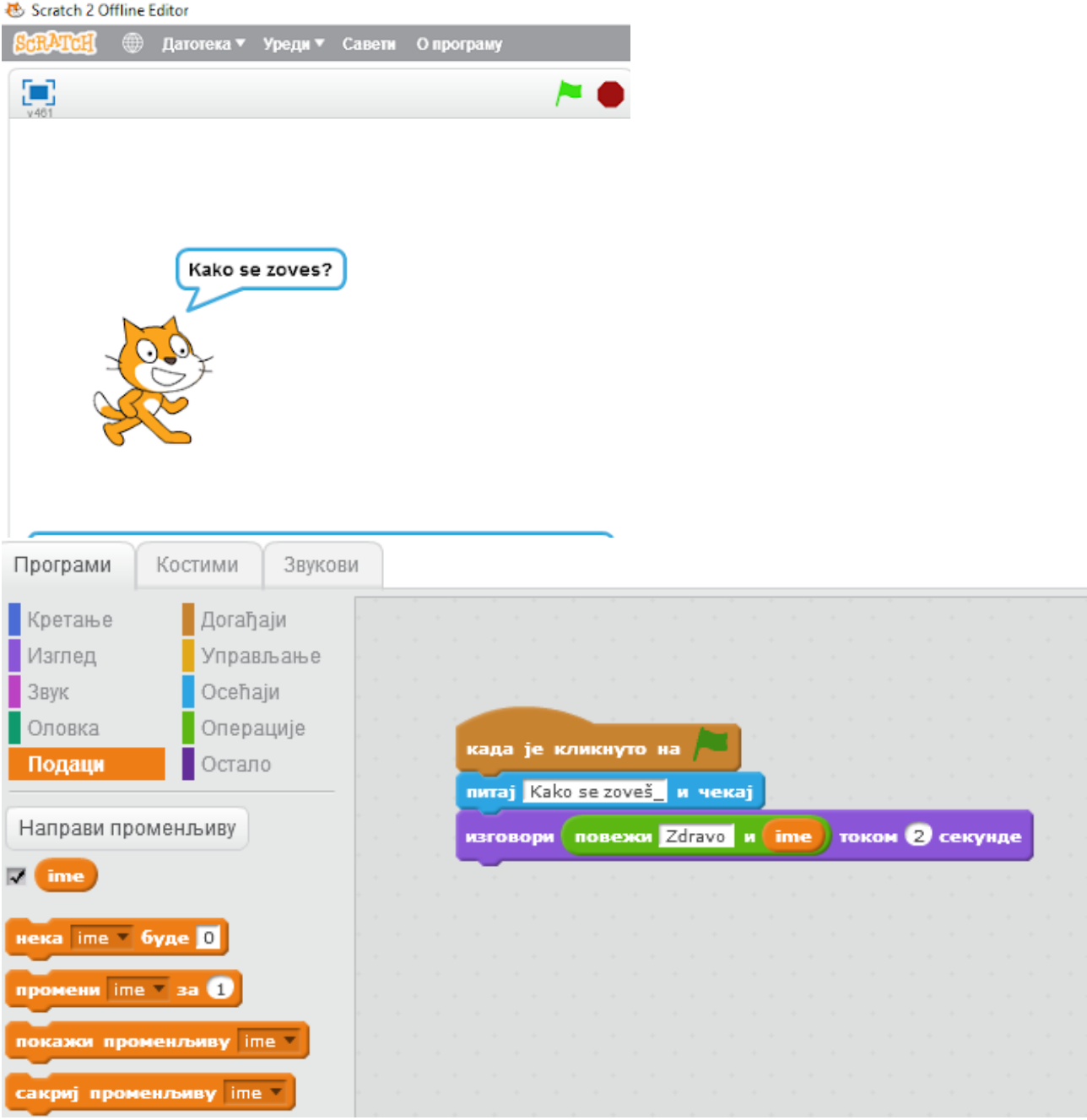